# **BAB III METODOLOGI PENELITIAN**

#### **3.1 Alur Penelitian**

Alur penelitian adalah konsep atau gambaran dari penelitian yang akan dilakukan. Penjabaran alur penelitian tersebut dapat di lihat pada gambar diagram 3.1

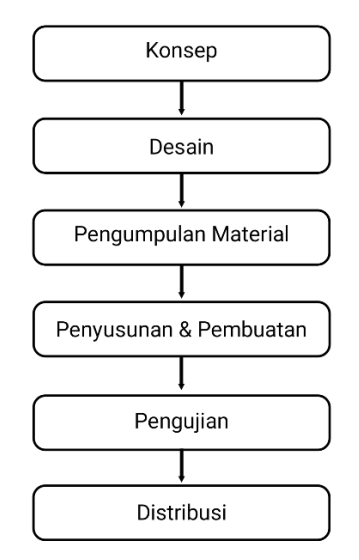

**Gambar 3.1** Diagram Alur Penelitian

### **3.2** *Concept* **(Konsep)**

Konsep dari aplikasi ini yaitu media pembelajaran interaktif tentang pengenalan 3D Modelling & Animation. Dasar aturan untuk perancangan juga ditentukan pada tahapan ini, seperti analisis kebutuhan aplikasi, rancangan aplikasi, ukuran aplikasi, target dan lain-lain. Sasaran penguna aplikasi ini adalah siswa khususnya siswa program keahlian multimedia yang ada di SMK Yadika Bandar Lampung.

#### **3.2.1 Analisis Kebutuhan**

Pada tahap ini meliputi pengumpulan data dan informasi mengenai pengenalan 3D animation & modelling. Setelah data terkumpul akan dilakukan analisis kebutuhan sistem berupa analisis kebutuhan pengguna, analisis perangkat lunak dan analisis perangkat keras.

#### 1. Analisis Kebutuhan Pengguna

Berdasarkan penelitian yang dilakukan maka diperlukannya sebuah media pembelajaran interaktif tentang pengenalan 3D modelling & animation.

#### 2. Analisis Kebutuhan Perangkat Lunak

Untuk membuat sebuah aplikasi media pembelajaran interaktif, dibutuhkan beberapa perangkat lunak sebagai berikut :

- 1. Sistem Operasi Windows 11
- 2. Adobe Animate CC
- 3. Blender 3D
- 4. CorelDRAW
- 3. Analisis Kebutuhan Perangkat Keras
- 1. *Processor* AMD Ryzen 5-3500U
- 2. RAM 8GB
- 3. VGA AMD Radeon Vega8
- 4. Android Versi 6 (Marshmallow)

#### **3.2.2 Rancangan Sistem Yang Diusulkan**

Pada tahapan ini dijelaskan mengenai perancangan sistem untuk terwujudnya aplikasi yang diinginkan, dengan memodelkan permasalahan dalam bentuk diagram-diagram UML, diagram yang digunakan adalah *use case diagram* dan *activity diagram* karena lebih muda untuk dipahami. Berikut adalah penjelasan dari diagram-diagram UML yang digunakan :

#### 1. *Use Case Diagram*

*Use case diagram* dibawah ini menggambarkan sistem dari sudut pandang pengguna sistem tersebut (*user*).

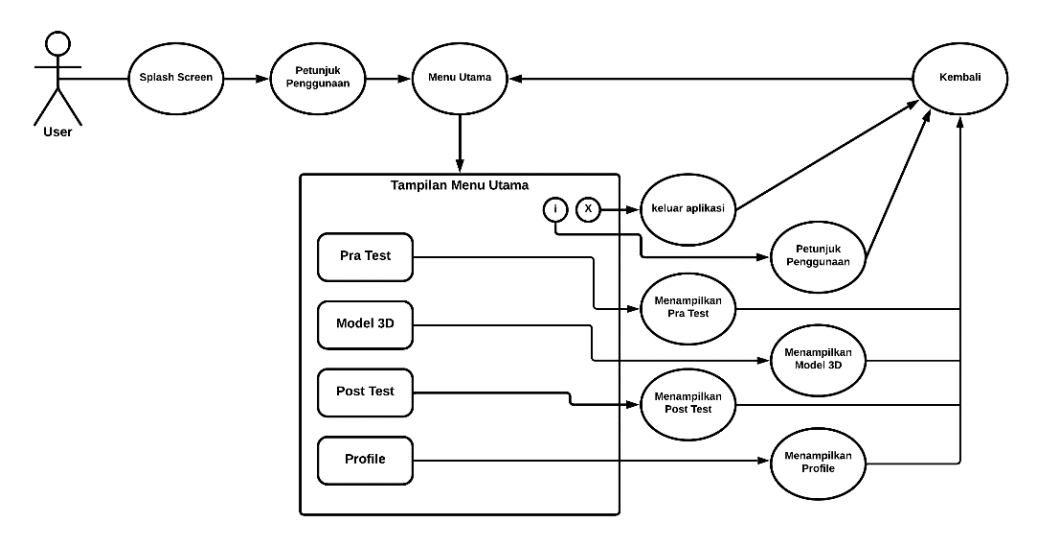

**Gambar 3.2** *Use Case Diagram*

Dari gambar 3.2 *use case diagram* di atas memperlihat 6 pilihan menu yaitu menu pra test, menu model 3D, menu post test, menu profile, menu petunjuk penggunaan, dan menu. Di dalam menu pra test *user*/pengguna akan diminta memasukan nama lalu mengerjakan semua soal yang tersedia untuk dapat mengakses ke menu model 3D. Di dalam menu model 3D berisikan 5 model 3D yang dilengkapi dengan cara pembuatannya, dan *user/*pengguna diwajibkan untuk mengakses semua model 3D yang disediakan untuk dapat mengakses ke menu post test. Di dalam menu post test *user/*pengguna akan mengerjakan semua soal yang tersedia sebagai hasil evaluasi dari menu model 3D. Di dalam menu profile berisi profile instansi sekolah dan pembuat aplikasi. Di dalam menu petunjuk penggunaan berisikan tentang petunjuk penggunaan aplikasi. Adapun proses dalam menjalankan aplikasi dapat dilihat pada gambar 3.2 *use case diagram.*

#### 2. *Activity Diagram*

*Activity diagram* menggambarkan rangkaian aliran dari aktivitas, digunakan untuk mendeskripsikan aktivitas yang dibentuk dalam suatu operasi sehingga dapat juga digunakan untuk aktivitas lainnya seperti use case atau interaksi. *Activity diagram* dibawah ini untuk menjelaskan alur menu aplikasi pengenalan Media Pembelajaran Pengenalan 3D Modelling & Animation. *Activity diagram* dapat dilihat pada gambar dibawah.

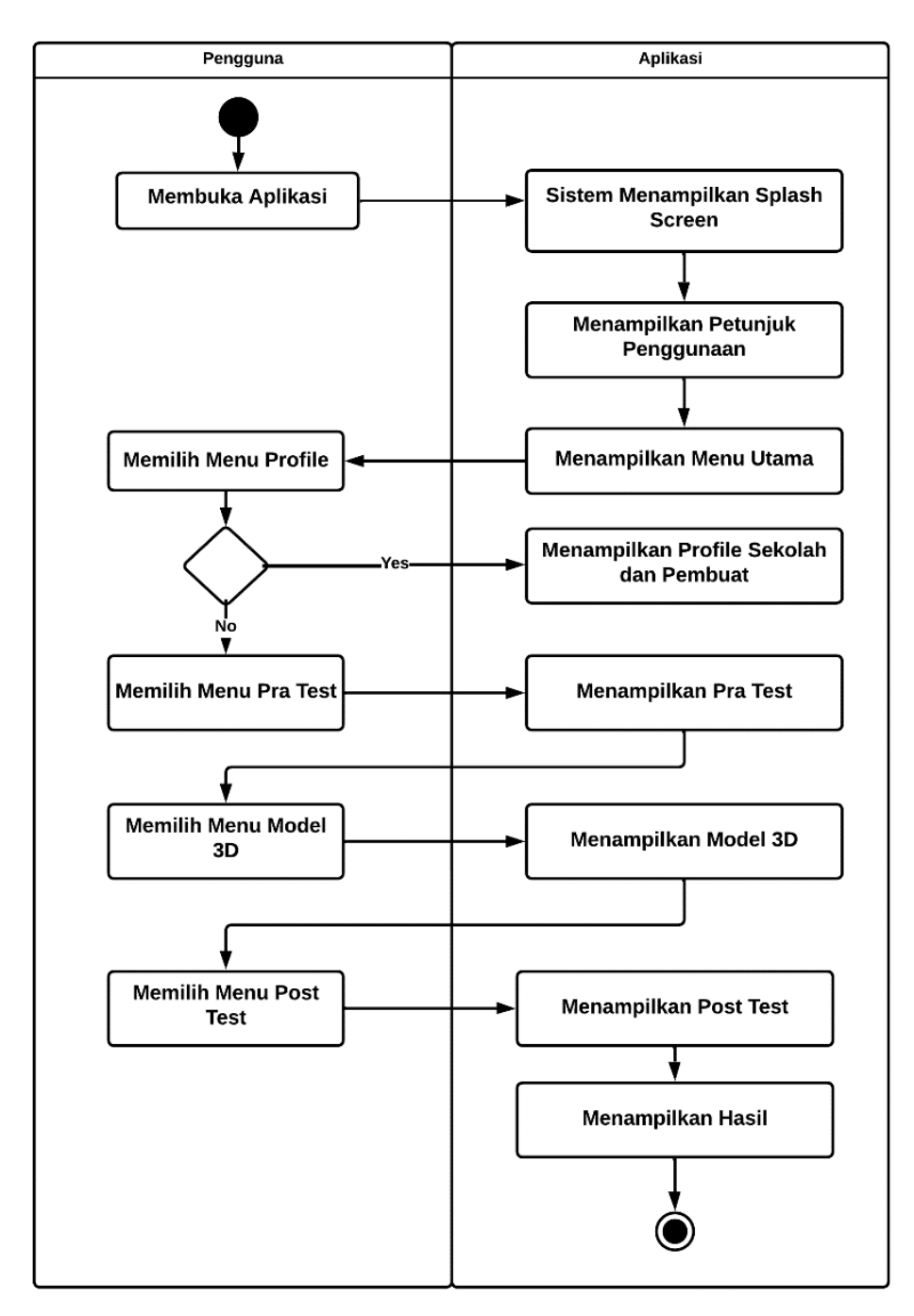

**Gambar 3.3** *Activity Diagram*

# **3.3** *Design* **(Desain)**

Tahap ini merupakan tahap merancang *(interface)* dari sebuat aplikasi. Pada tahap ini perancangan yang akan dibuat menggunakan metode *storyboard. Storyboard* merupakan metode untuk menjelaskan alur atau jalannya cerita dalam aplikasi. Tujuan daripada penggunaan aplikasi berjalan dan menggambarkan isi daripada aplikasi yang akan dibuat sehingga tetap akan berjalan sesuai dengan yang diinginkan.

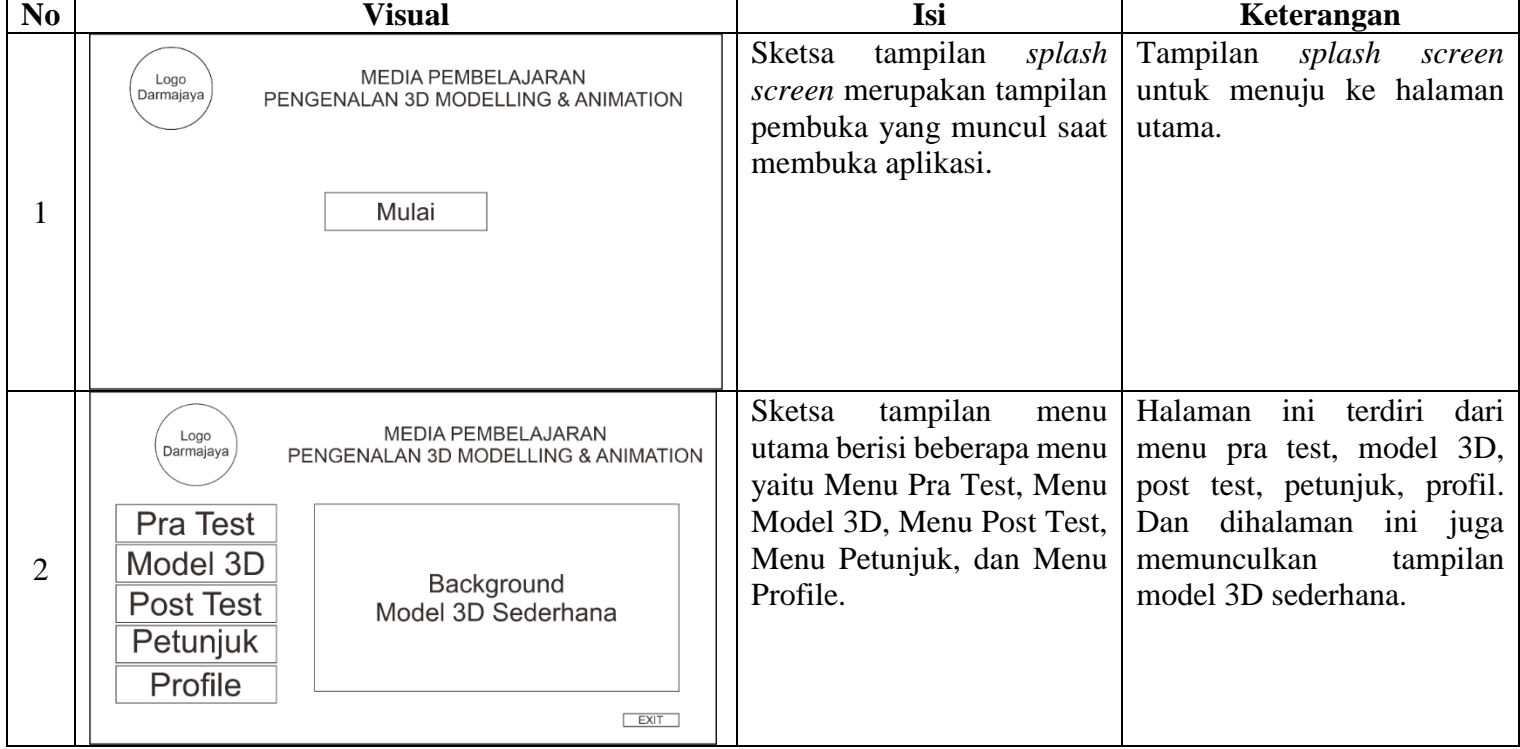

# **Tabel 3.1** *Storyboard* Aplikasi

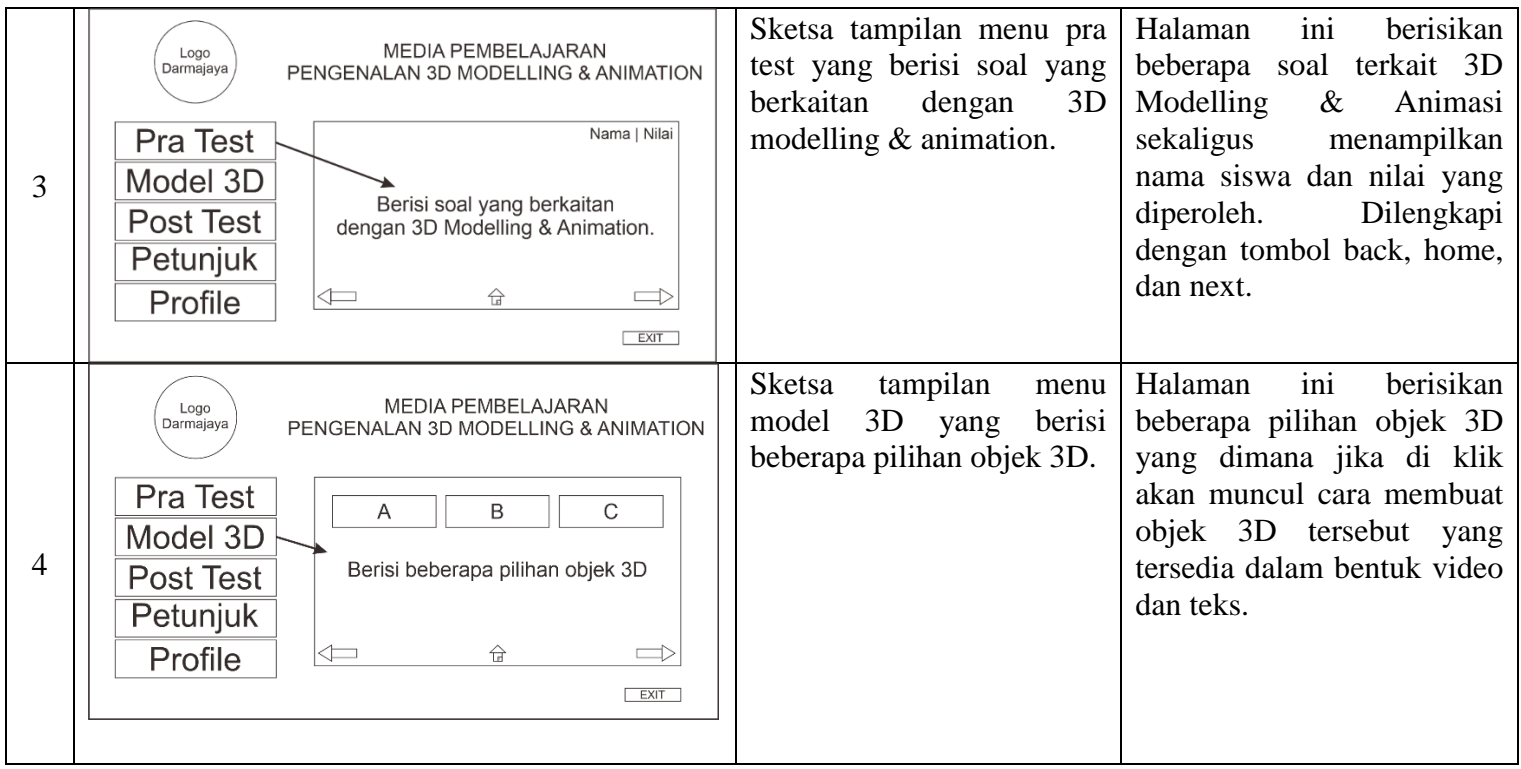

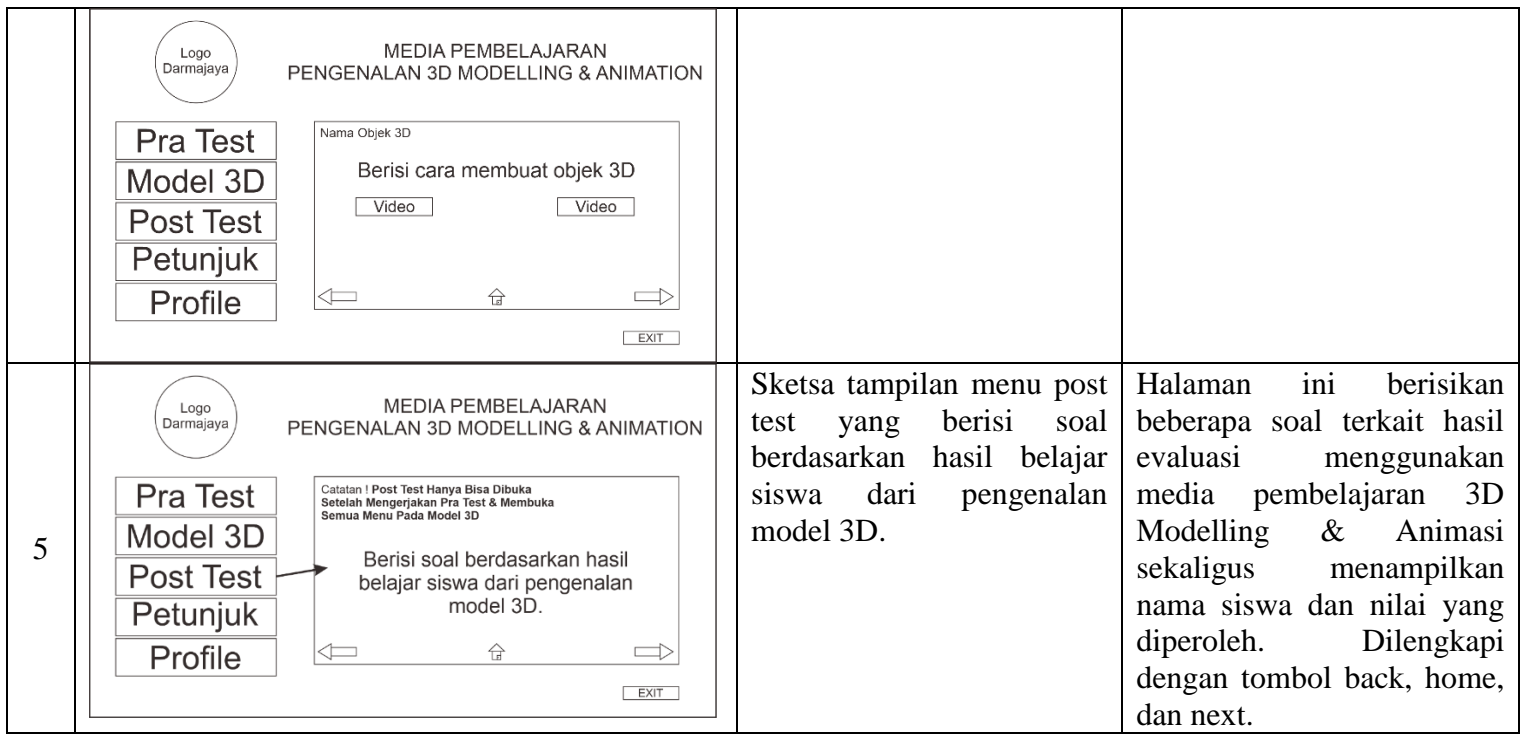

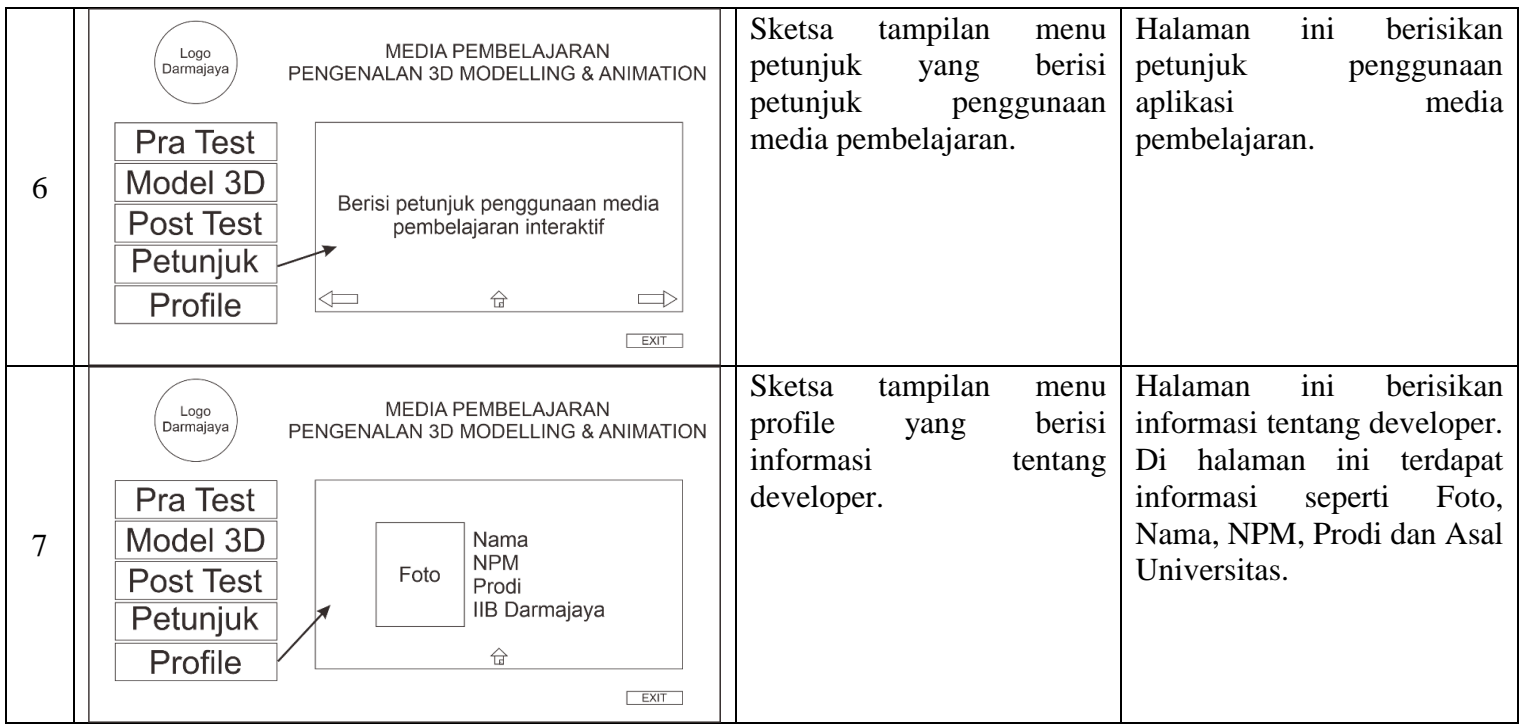

### **3.4** *Material Collecting* **(Pengumpulan Bahan)**

*Material collecting* adalah tahap dimana pengumpulan bahan-bahan yang diperlukan dalam pembuatan aplikasi ini. Bahan yang dibuat berupa model 3D, *icon*  aplikasi, *button* aplikasi. *Software* pendukung yang digunakan untuk membuat model 3D dan beberapa tombol yang diperlukan adalah *Blender* dan *CorelDraw.*

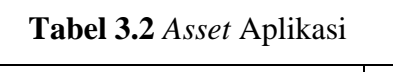

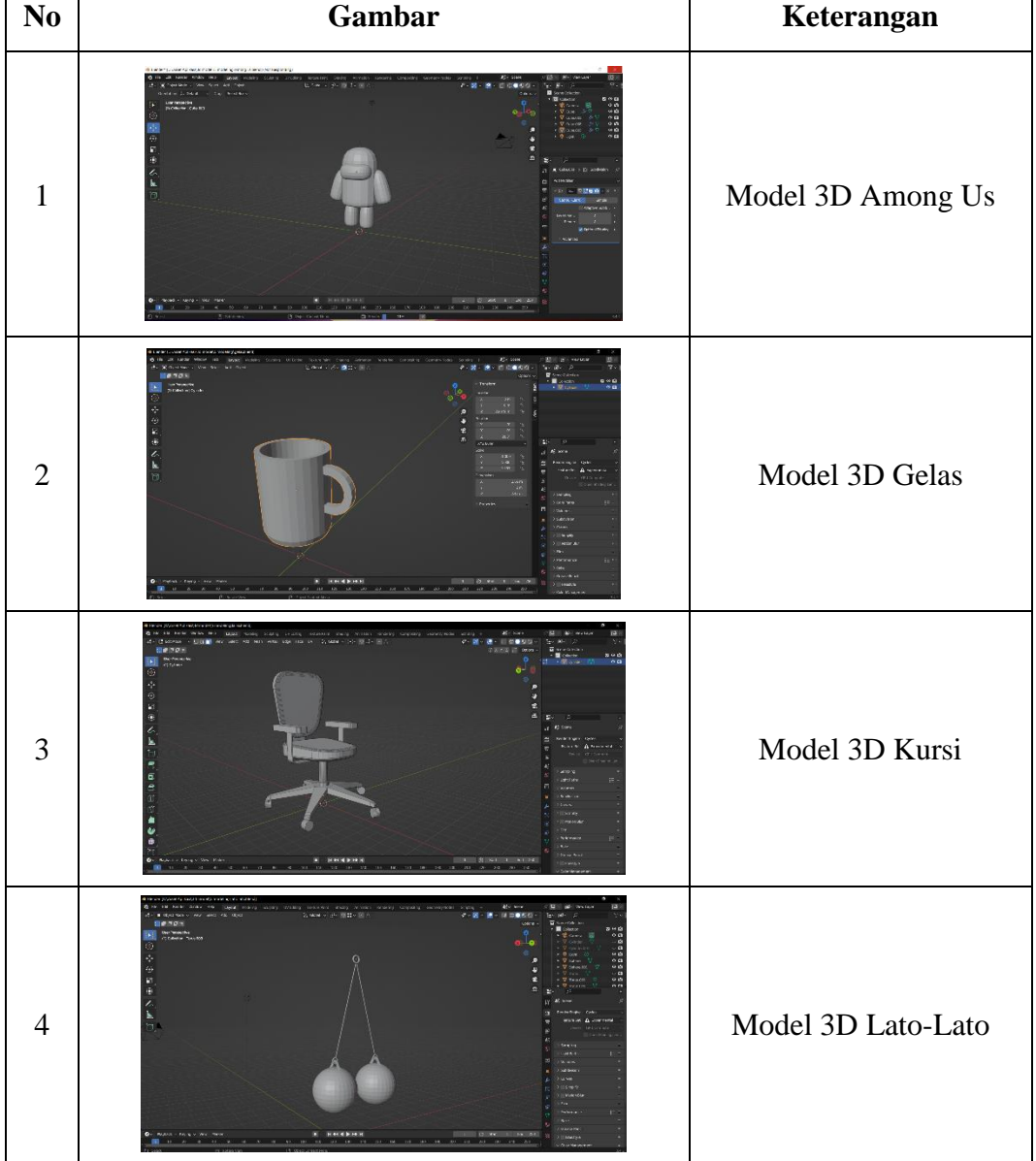

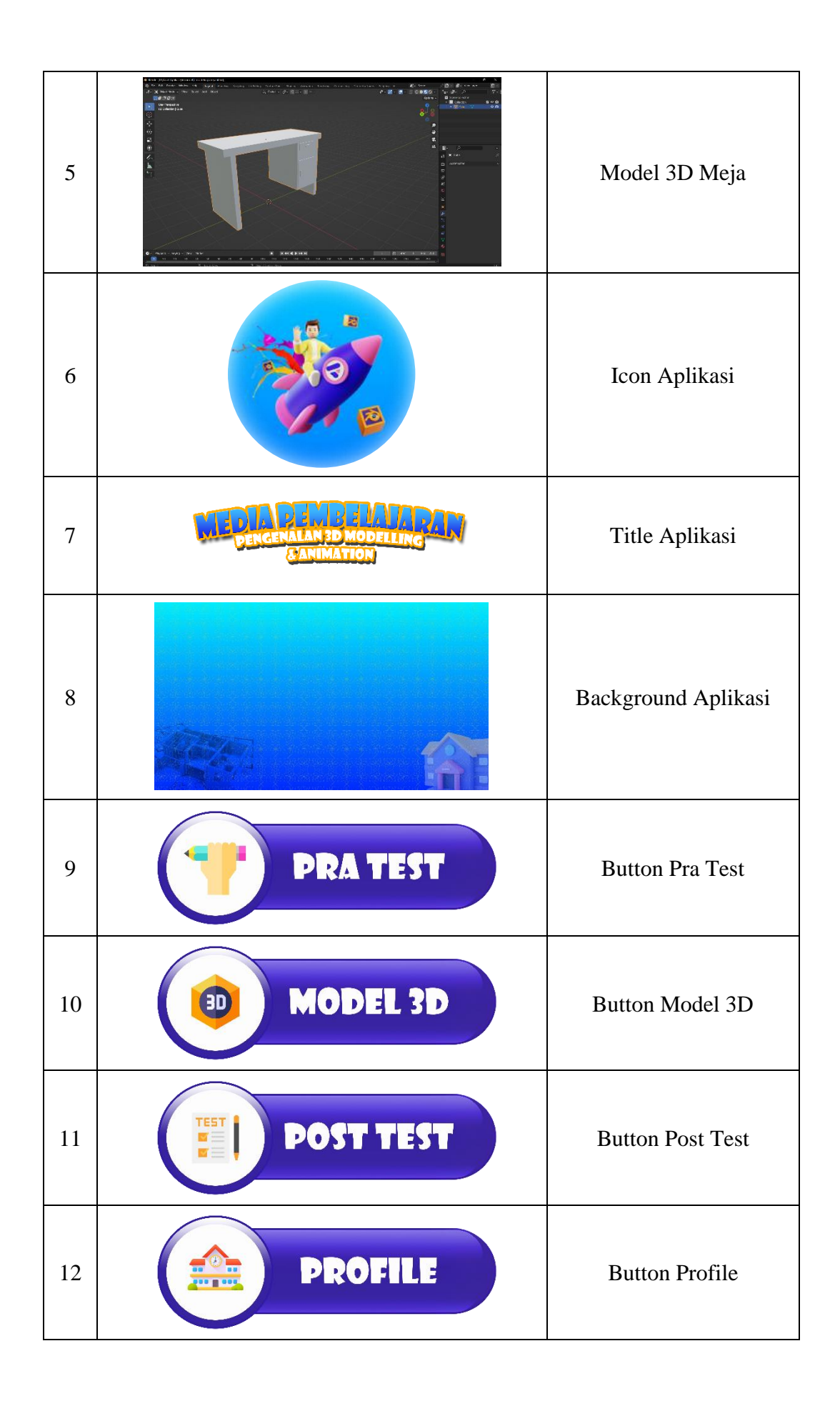

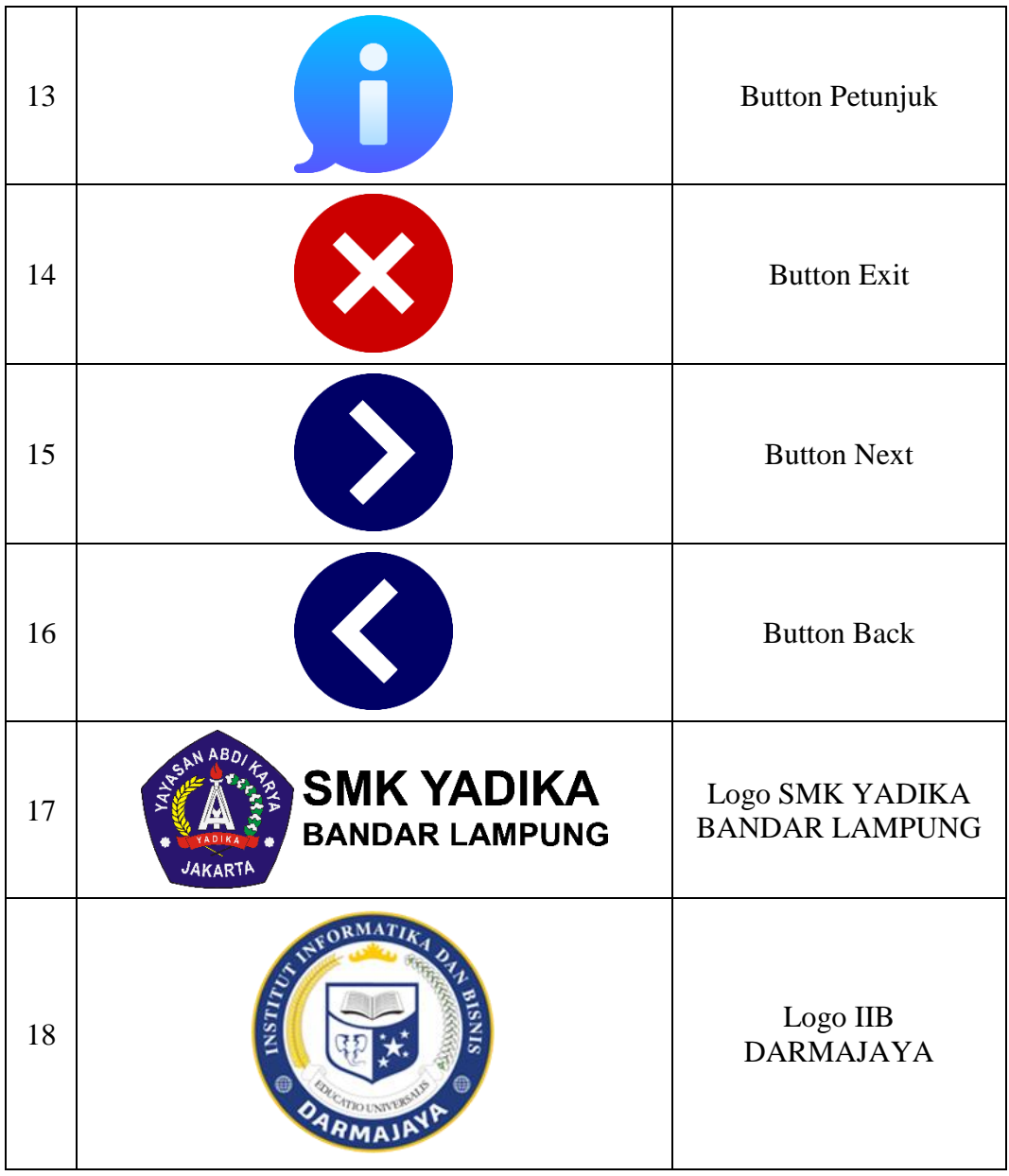

# **3.5** *Assembly* **(Penyusunan dan Pembuatan)**

Pada tahap ini keseluruan bahan yang digunakan untuk pembuatan aplikasi sudah selesai dikumpulkan dan mulailah untuk pembuatan aplikasi sesuai dengan perancangan yang sudah dilakukan sebelumnya. Adapun *software* yang digunakan untuk membuat aplikasi ini adalah *Blender* untuk membuat model 3D, *Adobe Animate CC* sebagai pembuatan aplikasi.

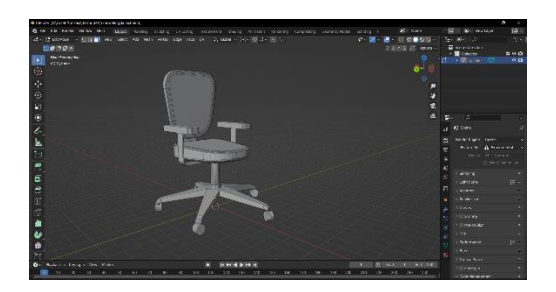

**Gambar 3.4** Proses Pembuatan Model 3D

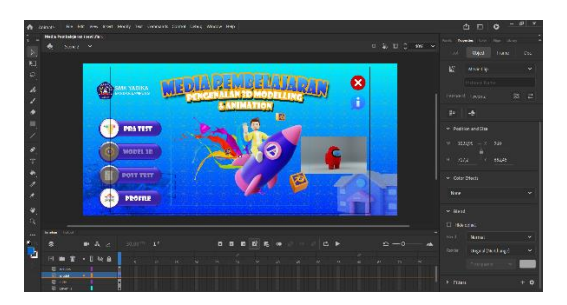

**Gambar 3.5** Proses Pembuatan Aplikasi

# **3.6** *Testing* **(Pengujian)**

Pada tahap ini dilakukan pengujian aplikasi apakah sesuai dengan perencanaan atau tidak. Pengujian aplikasi dilakukan dengan menggunakan metode *blac-box testing*  yang nantinya dilakukan dengan menggunakan tiga buah perangkat berbeda serta memiliki spesifiksi perangkat dengan kriteris rendah, sedang dan tinggi dilihat dari segi perangkat kerasnya dan pengujian yang akan dilakukan lebih berfokus pada aplikasi yang sudah dibuat dan melakukan pengecekan menu-menu atau tombol yang ada pada aplikasi apakah berfungsi atau tidak.

### **3.7** *Distribution* **(Distribusi)**

Pada tahap ini aplikasi yang sudah dibuat dan sudah dianggap layak dan diterima pada tahapan pengujian selanjutnya akan dipublikasikan untuk user. Distribusi aplikasi ini menggunakan media Google Drive. Link Google Drive [https://s.id/ApkMP3D.](https://s.id/ApkMP3D)

#### **3.8 Cara Kerja Aplikasi**

Berikut adalah cara kerja dari aplikasi media pembelajaran pengenalan 3d modelling & animation :

- Ketika membuka aplikasi, akan muncul tampilan splash screen dan diarahkan ke tampilan menu utama.
- Pada tampilan menu utama pengguna dapat langsung mengakses menu pra test atau memilih menu profile.
- Ketika pengguna mengakses menu pra test, pengguna diwajibkan untuk mengisi nama terlebih dahulu selanjutnya pengguna akan diarahkan untuk memilih jawaban dari soal yang diberikan.
- Setelah selesai mengerjakan pra test maka menu model 3d dapat diakses oleh pengguna dengan menekan tombol model 3d yang muncul
- Pada menu model 3d terdapat 5 model, yang apabila di pilih akan muncul tutorial pembuatan model 3d berupa video dan juga teks
- Setelah mengakses menu model 3d, pengguna dapat mengakses menu post test dengan menekan tombol post test yang muncul
- Setelah selesai mengerjakan post test maka akan muncul hasil akhir berupa nilai yang didapat dan status "Lulus" atau "Tidak Lulus". Selain itu akan muncul pilihan apakah pengguna ingin mengulang menu post test untuk mendapatkan hasil yang terbaik, dengan cara menekan tombol "Ya", apabila pengguna menekan tombol "Tidak" maka pengguna otomatis akan diarahkan ke tampilan menu utama.